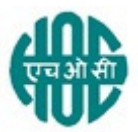

# हिंदुस्तान ऑर्गेनिक केमिकल्स लिमिटेड HINDUSTAN ORGANIC CHEMICALS LTD

(भारत सरकार का उयम A Government of India Enterprise) अंबलमगलु ,कोची AMBALAMUGAL, COCHIN – 682 302 दरभाष Phone: (0484) 2720911, फ़ैक्स FAX No. (0484) 2720893

# LIMITED E- TENDER NOTICE

HOCL Invites e Bids under single bid system for the supply of following item. Item description:Complete Pump Assembly of Clarified Water Pump as per specification sheet attached एचओसीएल न)वदा संदभ+ सं: HOCL Tender Ref No: MAT/PUR/32887-B/22

निविदा दस्तावेज़ www.hoclindia.comया www.eprocure.gov.in से डाउनलोड कर सकता है। Tender documents may be downloaded from www.hoclindia.comor www.eprocure.gov.in

अन्मोदित विक्रेता निविदा में भाग लेने के लिए एनआईसी ई प्रोक्योरमेंट पोर्टल (यूआरएल :https:/eprocure.gov.in/eprocure/app) में पंजीकृत करें। निर्धारित ऑनलाइन प्रक्रिया से भिन्न अन्य माध्यम से प्रस्तुत निविदाएँ स्वीकार नहीं किया जाएगा। कृपया अपना प्रस्ताव प्रस्तुत करने से पहले किसी जोड़/श्द्धिपत्र/विस्तार के लिए उपरोक्त वेबसाइट नियमित रूप से देखें।

Approved vendors may please get registered with NIC e-procurement portal (URL:

https:/eprocure.gov.in/eprocure/app)to participate in the tender. Tenders submitted other than through online procedure specified will not be accepted. Please visit the above sites regularly for any addendum/ corrigendum/extension before submitting the offers.

धन्यवाद Thanking you,

भवदीय Yours Faithfully,

कृते हिंदुस्तान ऑर्गेनिक केमिकल्स लिमिटेड For Hindustan Organic Chemicals Limited (GSTIN: 32AAACH2663P1ZG)

SOUMYA N.K. MANAGER (MATERIALS)

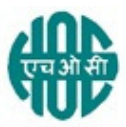

# हिंदुस्तान ऑर्गेनिक केमिकल्स लिमिटेड HINDUSTAN ORGANIC CHEMICALS LTD

(भारत सरकार का उयम A Government of India Enterprise) अंबलमगलु ,कोची AMBALAMUGAL, COCHIN – 682 302 दरभाष Phone: (0484) 2720911, फ़ैक्स FAX No. (0484) 2720893

## सामग्री MAT/क्रय PUR/32887-B/22 10.06.2022

सर्वश्री M/s.

य महोदय Dear Sir,

Hindustan Organic Chemicals Ltd. is a Govt. of India Undertaking manufacturing Phenol, Acetone & Hydrogen Peroxide at its plant at Kochi, Kerala, India. HOCL invites e tenders Complete Pump Assembly of Clarified Water Pump .Detailed specification is given in the specification sheet.

# निविदा दस्तावेज़ एचओसीएल निम्न वेबसाइटों में अपलोड किया गया है।

Tender documents are uploaded in HOCL website www.hoclindia.com and www.eprocure.gov.in

निविदा के विवरण अनुक्रमणिका के अनुसार संलग्न है The details of the tender are as shown in INDEX enclosed

आप अपना प्रस्ताव देय तिथि और नियत समय के पहले ऑनलाइन द्वारा प्रस्तुत करें। You may submit your offer online before the due date and time specified

# निविदा की अंतिम तिथि Closing Date of Tender : 01.07.2022 at 2.00 pm निविदा खोलने की तिथि Opening Date of Tender : 02.07.2022 at 2.00 pm

ध)यवाद Thanking you,

भवदीय Yours faithfully, कृते हिंदुस्तान ऑर्गेनिक केमिकल्स लिमिटेड For Hindustan Organic Chemicals Ltd.

SOUMYA N.K MANAGER (MATERIALS)

### INDEX - TENDER NOTICE FOR COMPLETE PUMP ASSEMBLY OF CLARIFIED WATER PUMP

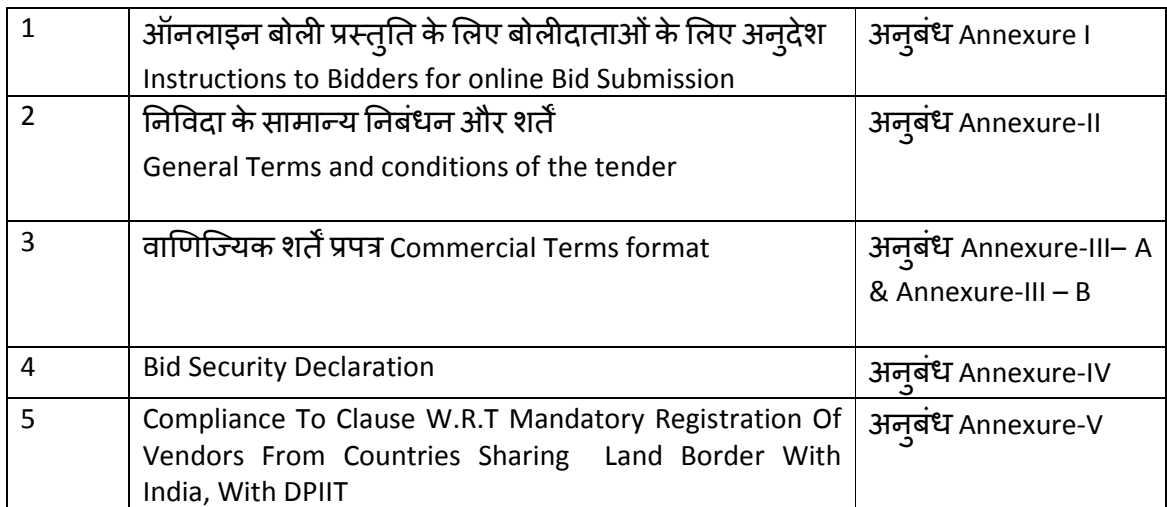

## <u>ऑनलाइन प्रस्ततीकरण के लिए अनदेश Instructions for Online Submission</u>

बोलीदाताओं को अपनी बोलियों की सॉफ्ट प्रतियाँ मान्य डिजिटल सिग्नेचर सर्टिफिकेट का उपयोग करके सीपीपी पोर्टल पर इलेक्ट्रॉनिक माध्यम से जमा करनी है। नीचे दिए गए निर्देश सीपीपी पोर्टल पर पंजीकरण करने में बोली लगाने वालों की सहायता करने, उनकी बोलियों को आवश्यकताओं के अनुसार तैयार करने और अपनी बोलियों को सीपीपी पोर्टल पर ऑनलाइन जमा करने के लिए हैं।

The bidders are required to submit soft copies of their bids electronically on the CPP Portal, using valid Digital Signature Certificates. The instructions given below are meant to assist the bidders in registering on the CPP Portal, prepare their bids in accordance with the requirements and submitting their bids online on the CPP Portal.

# सीपीपी पोर्टल पर ऑनलाइन बोलियां प्रस्तुत करने के लिए उपयोगी जानकारी: https://eprocure.gov.in/eprocure/app पर प्राप्त की जा सकती है।

information useful for submitting online bids on the CPP Portal may be obtained at: https://eprocure.gov.in/eprocure/app.

### पंजीकरण REGISTRATION

- 1. बोलीदाताओं को सीपीपी पोर्टल पर "**ऑनलाइन बोली नामांकन**" लिंक पर क्लिक करके केंद्रीय सार्वजनिक खरीद पोर्टल के ई-प्रोक्योरमेंट मॉडयल (URL: <u>https://eprocure.gov.in/eprocure/app</u>)पर नामांकन करना आवश्यक है जो नि: श्*ल्*क है। Bidders are required to enroll on the e-Procurement module of the Central Public Procurement Portal (URL: https://eprocure.gov.in/eprocure/app) by clicking on the link "Online bidder Enrollment" on the CPP Portal which is free of charge.
- 2. नामांकन प्रक्रिया के भाग के रूप में, बोलीदाताओं को एक विशिष्ट उपयोगकर्ता नाम चुनना होगा और उनके खातों के लिए एक पासवर्ड निर्दिष्ट करना होगा।

As part of the enrolment process, the bidders will be required to choose a unique username and assign a password for their accounts.

3. बोलीदाताओं को सलाह दी जाती है कि वे पंजीकरण प्रक्रिया के रूप में अपना वैध ईमेल पता और मोबाइल नंबर पंजीकृत करें। इनका उपयोग सीपीपी पोर्टल के किसी भी संचार के लिए Dकया जाएगा।

Bidders are advised to register their valid email address and mobile numbers as part of the registration process. These would be used for any communication from the CPP Portal.

4. नामांकन के बाद, बोलीदाताओं को अपने प्रोफाइल के साथ सीसीए इंडिया (जैसे Sify / nCode / eMudhra आदि) दवारा मान्यता प्राप्त किसी भी प्रमाणन प्राधिकरण दवारा जारी किए गए वैध डिजिटल हस्ताक्षर प्रमाणपत्र (डीएससी) (मुख्य उपयोग पर हस्ताक्षर करने के साथ कक्षा III प्रमाण पत्र) को पंजीकृत करने की आवश्यकता होगी।

Upon enrolment, the bidders will be required to register their valid Digital Signature Certificate (Class III Certificates with signing key usage) issued by any Certifying

### MAT/PUR/32887-B/22 10.06.2022

Authority recognized by CCA India (e.g. Sify / nCode / eMudhra etc.), with their profile.

5. बोलीदाता दवारा केवल एक वैध डीएससी को पंजीकृत करना चाहिए। कृपया ध्यान दें कि बोलीदाता यह सुनिश्चित करने के लिए ज़िम्मेदार हैं कि वे अपने डीएससी को दूसरों को उधार न दें, जिससे इसका दुरुपयोग हो सकता है।

Only one valid DSC should be registered by a bidder. Please note that the bidders are responsible to ensure that they do not lend their DSC's to others which may lead to misuse

6. बोलीदाता तब अपनी यूजर आईडी / पासवर्ड और डीएससी / ई-टोकन के पासवर्ड को दर्ज करके सुरक्षित लॉग-इन के माध्यम से साइट पर जा सकता है।

Bidder then logs in to the site through the secured log-in by entering their user ID / password and the password of the DSC / e-Token.

# निविदा दस्तावेजों के लिए खोज SEARCHING FOR TENDER DOCUMENTS

1) सीपीपी पोर्टल में विभिन्न खोज विकल्प बनाए गए हैं, जिससे बोलीदाताओं को कई मापदंडों दवारा सक्रिय निविदाएं खोजने में सुविधा हो। इन मापदंडों में टेंडर आईडी, संगठन का नाम, स्थान, दिनांक, मूल्य आदि शामिल हो सकते हैं। निविदाओं के लिए उन्नत खोज का एक विकल्प भी है, जिसमें बोलीदाता सीपीपी पोर्टल पर प्रकाशित निविदा के लिए खोज करने के लिए कई खोज मापदंडों जैसे कि संगठन का नाम, अनुबंध का प्रारूप, स्थान, दिनांक, अन्य कीवर्ड आदि जोड़ सकते हैं।

There are various search options built in the CPP Portal, to facilitate bidders to search active tenders by several parameters. These parameters could include Tender ID, Organization Name, Location, Date, Value, etc. There is also an option of advanced search for tenders, wherein the bidders may combine a number of search parameters such as Organization Name, Form of Contract, Location, Date, Other keywords etc. to search for a tender published on the CPP Portal.

2) एक बार बोलीदाताओं ने उन निविदाओं का चयन कर लिया है जिनमें वे रुचि रखते हैं, वे आवश्यक दस्तावेज / निविदा कार्यक्रम डाउनलोड कर सकते हैं। इन निविदाओं को संबंधित "मइ टेंडर"' फ़ोल्डर में ले जाया जा सकता है। यह सीपीपी पोर्टल को एसएमएस / ई-मेल के माध्यम से बोली लगाने वालों को यदि निविदा दस्तावेज में कोई भी शुद्धिपत्र जारी किया गया, सूचित करने में सक्षम करेगा ।

Once the bidders have selected the tenders they are interested in, they may download the required documents / tender schedules. These tenders can be moved to the respective 'My Tenders' folder. This would enable the CPP Portal to intimate the bidders through SMS / e-mail in case there is any corrigendum issued to the tender document.

3 बोलीदाता को प्रत्येक निविदा को सौंपी गई अदवितीय निविदा आईडी को नोट करना चाहिए,

### यदि वे हेल्पडेस्क से कोई स्पष्टीकरण / सहायता प्राप्त करना चाहते हैं।

The bidder should make a note of the unique Tender ID assigned to each tender, in case they want to obtain any clarification / help from the Helpdesk.

1. बोलीदाता को अपनी बोलियां जमा करने से पहले निविदा दस्तावेज पर प्रकाशित किसी भी शुद्धिपत्र पर विचार करना चाहिए।

Bidder should take into account any corrigendum published on the tender document before submitting their bids.

2. बोली के साथ प्रस्तुत किए जाने वाले आवश्यक दस्तावेजों को समझने के लिए कृपया निविदा विज्ञापन और निविदा दस्तावेज को ध्यान से पढ़े। कृपया उन कवरों की संख्या पर ध्यान दें जिनमें बोली दस्तावेज जमा करने हैं, दस्तावेजों की संख्या - प्रत्येक दस्तावेज के नाम और सामग्री सहित जिन्हें प्रस्तुत करने की आवश्यकता है। इनमें से किसी भी विचलन से बोली की अवीकृ
त हो सकती है।

Please go through the tender advertisement and the tender document carefully to understand the documents required to be submitted as part of the bid. Please note the number of covers in which the bid documents have to be submitted, the number of documents - including the names and content of each of the document that need to be submitted. Any deviations from these may lead to rejection of the bid.

3. बोलीदाता को, पहले ही निविदा दस्तावेज / अनुसूची में दर्शाए अनुसार प्रस्तुत किए जाने वाले बोली दस्तावेज तैयार करना चाहिए और आम तौर पर, वे पीडीएफ/एक्सएलएस/आरएआर/डीडब्ल्यूएफ/ जेपीजी प्रारूपों में हो सकते हैं। बोली दस्तावेजों को काले और सफेद विकल्प के साथ 100 डीपीआई के साथ स्कैन किया जा सकता है जो स्कैन

किए गए दस्तावेज के आकार को कम करने में मदद करता है।

Bidder, in advance, should get ready the bid documents to be submitted as indicated in the tender document / schedule and generally, they can be in PDF / XLS / RAR / DWF/JPG formats. Bid documents may be scanned with 100 dpi with black and white option which helps in reducing size of the scanned document.

4. मानक दस्तावेजों जिनको प्रत्येक बोली के साथ प्रस्तुत करने की आवश्यकता होती है, के एक जैसे सेट को अपलोड करने में लगने वाले समय और प्रयास से बचने के लिए, ऐसे मानक दस्तावेजों (जैसे पैन कार्ड प्रति, वार्षिक रिपोर्ट, लेखा परीक्षा प्रमाण पत्र आदि) को अपलोड करने का प्रावधान बोलीदाताओं को प्रदान किया गया है। बोलीदाता इस तरह के दस्तावेज़ अपलोड करने के लिए उनको उपलब्ध "मेरा स्थान" या 'अन्य महत्वपूर्ण दस्तावेज़' स्थान का उपयोग कर सकते हैं। ये दस्तावेज़ सीधे बोली लगाते समय "मेरा स्थान" से प्रस्तुत किया जा सकता है, और बार-बार अपलोड करने की आवश्यकता नहीं है। इससे बोली प्रस्तुत करने की प्रक्रिया के लिए आवश्यक समय में कमी आएगी।

To avoid the time and effort required in uploading the same set of standard documents which are required to be submitted as a part of every bid, a provision of uploading such standard documents (e.g. PAN card copy, annual reports, auditor certificates etc.) has been provided to the bidders. Bidders can use "My Space" or ''Other Important Documents'' area available to them to upload such documents. These documents may be directly submitted from the "My Space" area while submitting a bid, and need not be uploaded again and again. This will lead to a reduction in the time required for bid submission process.

नोट: मई डोक्यूमेंड स्थान केवल अपलोड करने की प्रक्रिया को आसान बनाने के लिए बोलीदाताओं को दिया गया एक संग्रह स्थान है। यदि बोलीदाता ने मई डोक्युमेंड स्थान में अपने दस्तावेज़ अपलोड किए हैं, तो यह इन दस्तावेज़ों को तकनीकी बोली के हिस्से के रूप में स्वयं सुनिश्चित नहीं कर सकता है।

Note: My Documents space is only a repository given to the Bidders to ease the uploading process. If Bidder has uploaded his Documents in My Documents space, this does not automatically ensure these Documents being part of Technical Bid.

# बोली की प्रस्तुति SUBMISSION OF BIDS

1 बोलीदाता को बोली जमा करने के लिए पहले से साइट पर लॉग इन करना चाहिए ताकि वे बोली समय पर अपलोड कर सकें यानि बोली प्रस्तुति समय पर या उससे पहले कर सकते हैं। बोलीदाता अन्य विषयों के कारण किसी भी देरी के लिए जिम्मेदार होगा।

Bidder should log into the site well in advance for bid submission so that they can upload the bid in time i.e. on or before the bid submission time. Bidder will be responsible for any delay due to other issues.

2 बोलीदाता को डिजिटली हस्ताक्षर करना होगा और आवश्यक बोली दस्तावेजों को एक-एक करके अपलोड करना होगा जैसा कि निविदा दस्तावेज में दर्शाया गया है।

The bidder has to digitally sign and upload the required bid documents one by one as indicated in the tender document.

3 बोलीदाता को यथा लागू निविदा शुल्क / ईएमडी के भुगतान के लिए "ऑफ़लाइन" भुगतान विकल्प का चयन करना है और लिखत के विवरण दर्ज करना है।

Bidder has to select the payment option as "offline" to pay the tender fee / EMD as applicable and enter details of the instrument.

4 बोलीदाता को निविदा दस्तावेज में निर्दिष्ट निर्देशों के अनुसार ईएमडी तैयार करना चाहिए। मूल प्रति को बोली जमा करने की अंतिम तिथि तक या निविदा दस्तावेजों में निर्दिष्ट अनुसार, डाक/ कूरियर द्वारा / संबंधित अधिकारी को व्यक्तिगत रूप से दिया जाना चाहिए। भौतिक रूप से भेजे गए डीडी/किसी भी अन्य स्वीकृत लिखत का विवरण, स्कैन की गयी कॉपी में उपलब्ध विवरण और बोली जमा करने के समय दर्ज किए गए डेटा के साथ मेल खाना चाहिए। अन्यथा अपलोड की गई बोली अस्वीकार कर दी जाएगी।

Bidder should prepare the EMD as per the instructions specified in the tender document. The original should be posted/couriered/given in person to the concerned official, latest by the last date of bid submission or as specified in the tender documents. The details of the DD/any other accepted instrument, physically sent, should tally with the details available in the scanned copy and the data entered during bid submission time. Otherwise the uploaded bid will be rejected.

Page 6 of 15 5 बोलीदाताओं से यह नोट करने का अन्**रोध है कि उनको प्रदान की गई प्रारूप** में अपनी वित्तीय बोलियां अवश्य रूप से प्रस्तुत करना चाहिए और कोई अन्य प्रारूप स्वीकार्य न है। यदि निविदा बोली के साथ मूल्य बोली को एक मानक बीओक्यू (BoQ) प्रारूप के रूप में दिया गया है, तो वही डाउनलोड किया जाना है और सभी बोलीदाताओं दवारा भरा जाना है। बोलीदाताओं को बीओक्यू (BoQ) फ़ाइल डाउनलोड करना, उसे खोना और अपने संबंधित वित्तीय भाव और अन्य विवरणों (जैसे बोलीदाता का नाम) के साथ सफेद रंग (असुरक्षित) स्थानों को पूरा करने की

आवश्यकता होती है। किसी भी अन्य स्थानों में बदलाव नहीं करना चाहिए। एक बार विवरण पूरा हो जाने के बाद, बोलीदाता को फ़ाइल सेव करके नाम बदले बिना इसे ऑनलाइन प्रस्तुत करना चाहिए। यदि बीओक्य (BoQ) फ़ाइल को बोलीदाता दवारा संशोधित पाया जाता है, तो बोली अस्वीकार कर दी जाएगी।

Bidders are requested to note that they should necessarily submit their financial bids in the format provided and no other format is acceptable. If the price bid has been given as a standard BoQ format with the tender document, then the same is to be downloaded and to be filled by all the bidders. Bidders are required to download the BoQ file, open it and complete the white coloured (unprotected) cells with their respective financial quotes and other details (such as name of the bidder). No other cells should be changed. Once the details have been completed, the bidder should save it and submit it online, without changing the filename. If the BoQ file is found to be modified by the bidder, the bid will be rejected.

6 सर्वर समय (जिसे बोलीदाताओं के डैशबोर्ड पर प्रदर्शित किया जाता है) को बोलीदाताओं दवारा बोलियां प्रस्तुत करने के लिए समय सीमा को संदर्भित करने, बोलियां खोलने आदि के लिए मानक समय माना जाएगा। बोली प्रस्तुति के दौरान बोलीदाताओं को इस समय का पालन करना चाहिए।

The server time (which is displayed on the bidders' dashboard) will be considered as the standard time for referencing the deadlines for submission of the bids by the bidders, opening of bids etc. The bidders should follow this time during bid submission.

7 डेटा की गोपनीयता सुनिश्चित करने के लिए बोलीदाताओं दवारा प्रस्तुत किए जा रहे सभी दस्तावेजों को पीकेआई कूटलेखन (एन्क्रिप्शन) तकनीकों का उपयोग करके कूट (एन्क्रिप्ट) किया जाएगा। दर्ज किया गया डेटा अनधिकृत व्यक्तियों द्वारा बोली खोलने के समय तक नहीं देखा जा सकता है। बोलियों की गोपनीयता सुरक्षित सॉकेट लेयर 128 बिट एन्क्रिप्शन प्रौद्योगिकी का उपयोग करके बनाए रखी जाती है। संवेदनशील क्षेत्रों का डेटा संग्रह एन्क्रिप्शन किया जाता है। सर्वर पर अपलोड किए गए कोई भी बोली दस्तावेज़ सिस्टम दवारा जनित सममित कुंजी का उपयोग करके सममित एन्क्रिप्शन के अधीन है। इसके अलावा, इस कुंजी को क्रेताओं / बोली खोलने वालों की सार्वजनिक कुंजी का उपयोग करके असममित एन्क्रिप्शन के अधीन किया जाता है। कुल मिलाकर, अपलोड किए गए निविदा दस्तावेज प्राधिकृत बोली खोलनेवालों दवारा निविदा खोलने के बाद ही पठनीय हो जाते हैं।

All the documents being submitted by the bidders would be encrypted using PKI encryption techniques to ensure the secrecy of the data. The data entered cannot be viewed by unauthorized persons until the time of bid opening. The confidentiality of the bids is maintained using the secured Socket Layer 128 bit encryption technology. Data storage encryption of sensitive fields is done. Any bid document that is uploaded to the server is subjected to symmetric encryption using a system generated symmetric key. Further this key is subjected to asymmetric encryption using buyers/bid opener's public keys. Overall, the uploaded tender documents become readable only after the tender opening by the authorized bid openers.

8) अपलोड किए गए टेंडर दस्तावेज अधिकृत बोली सलामी बल्लेबाजों दवारा निविदा खोलने के बाद ही पठनीय हो जाते हैं।

### MAT/PUR/32887-B/22 10.06.2022

The uploaded tender documents become readable only after the tender opening by the authorized bid openers.

9) बोलियों के सफल और समय पर प्रस्तुतीकरण (यानी पोर्टल में "फ्रीज बिड सबमिशन" पर क्लिक करने के बाद), पोर्टल एक सफल बोली प्रस्तुत करने का संदेश देगा और बोली संख्या तथा अन्य सभी प्रासंगिक विवरणों के साथ बोली प्रस्तुत करने की तिथि और समय के साथ एक बोली सारांश प्रदर्शित किया जाएगा।

Upon the successful and timely submission of bids (i.e. after Clicking "Freeze Bid Submission" in the portal), the portal will give a successful bid submission message & a bid summary will be displayed with the bid no. and the date & time of submission of the bid with all other relevant details.

10 बोली सारांश का प्रिंट किया जाना है और बोली प्रस्तुत करने की पावती के रूप में रखा जाना है। इस पावती का उपयोग किसी भी बोली खुलाव बैठकों के लिए प्रवेश पास के रूप में किया जा सकता है।

The bid summary has to be printed and kept as an acknowledgement of the submission of the bid. This acknowledgement may be used as an entry pass for any bid opening meetings.

### बोलीदाताओं को सहायता ASSISTANCE TO BIDDERS

1. निविदा दस्तावेज और उसमें निहित नियमों और शर्तों से संबंधित किसी भी प्रश्न को निविदा के लिए निविदा आमंत्रण प्राधिकरण को या निविदा में उल्लेखित संबंधित संपर्क व्यक्ति को संबोधित किया जाना चाहिए।

Any queries relating to the tender document and the terms and conditions contained therein should be addressed to the Tender Inviting Authority for a tender or the relevant contact person indicated in the tender.

2. ऑनलाइन बोली प्रस्तुत करने की प्रक्रिया से संबंधित कोई भी प्रश्न या सामान्य रूप से सीपीपी पोर्टल से संबंधित प्रश्न 24x7 सीपीपी पोर्टल हेल्पडेस्क को निर्देशित किए जा सकते हैं।

Any queries relating to the process of online bid submission or queries relating to CPP Portal in general may be directed to the 24x7 CPP Portal Helpdesk.

\*\*\*\*

## ई बोली प्रस्तुति के लिए सामान्य नियम और शर्तें

### GENERAL TERMS AND CONDITIONS FOR E BID SUBMISSION

Please submit your e-bids conforming to the specifications and the terms and conditions attached as per instructions given below:-

- 1. HOCL has entered into an Agreement with NIC for e procurement through their portal www.eprocure.gov.in. Quotations shall be submitted online on or before the due date and time of closing the tender.
- 2. Bids shall be opened electronically on specified date and time .
- 3. BOQ: Bidders are requested to note that they should necessarily submit their financial bids in the format provided and no other format is acceptable .If the price bid has been given as a standard BOQ format with the tender document, then the same is to be downloaded and to be filled by all the bidders. Bidders are required to download the BOQ file, open it and complete the white coloured (unprotected) cells with their respective financial quotes and other details (such as name of the bidder).No other cells should be changed. Once the details have been completed, the bidder should save it and submit it online, without changing the filename. If the BOQ file is found to be modified by the bidder, the bid will be rejected.
- 4. QUANTITY: Quantity given in the tender is based an estimate on maintenance work and actual quantity on order may vary slightly on either side.

5.

- a. DETAILED TECHNICAL SPECIFICATION/CATALOGUE OF THE OFFERED PRODUCT SHOULD BE SUBMITTED ALONG WITH TECHNICAL BID.
- b. COMPLIANCE REPORT AS PER TENDER DOCUMENT SHOULD BE SUBMITTED ALONGWITH TECHNICAL BID.
- c. HYDRAULIC TEST RUN CERTIFICATES, PERFORMANCE CURVES, GUARANTEE CERTIFICATES, SPARE PARTS LIST, OPERATION MANUAL, MOTOR DATA SHEET,MOTOR LOAD TEST CERTIFICATES, AS BUILT DRAWING AND FOUNDATION DRAWINGS ETC SHOULD BE PROVIDED ALONG WITH SUPPLY
- d. DOCUMENTS/DRAWINGS SHOULD BE SUBMITTED FOR APPROVAL PRIOR TO MANUFACTURE
- 6. PBG- Successful tenderer shall submit PBG for an amount equal to 3% of order value for a period of 6 months from the date of errection of equipment at site.
- 7. The bid shall contain as integral part of the same the following compliance statement: "We have read, understood and accepted the terms and conditions of purchase and related documents forming part of this enquiry and agree to supply the goods in compliance with the same."
- 8. Bidders should carefully study the documents of this enquiry. All terms and conditions set out there in the enquiry shall be binding on the bidders unless conflicting with any terms and conditions expressly stated by HOCL while accepting any bid, in the event of such acceptance.
- 9. HOCL reserves the right, without assigning any reason whatsoever, to accept or reject any or all bids in part or in full or cancel this enquiry.
- 10. HOCL reserves the right to extend without giving any reason(s) the closing date/time of the enquiry.
- 11. Bids shall be valid for a minimum of 60 days from the due date for receipt and opening of the bids.
- 12. Specification of the Product: Specifications offered product shall be uploaded along with Bid.

#### MAT/PUR/32887-B/22 10.06.2022

- 13. Payment terms shall be: a) Within 30 days from the date of receipt and acceptance of material at our site HOCL, Ambalamugal or b) 90% against dispatch documents through bank and balance within 30 days of receipt and acceptance of materials at HOCL site. In the latter case or any other terms offered, suitable bank charges shall be loaded for price comparison.
- 14. Delivery period must be clearly mentioned in your offer in the absence of which offer will be treated as on "Ex-stock basis". In case of delayed delivery a penalty of ½% of the price of the goods on arrears per week subject to a maximum of 5% will be levied.
- 15. Bids shall be submitted online. Tenders submitted other than through online procedure specified will not be accepted. Tenders should be free from overwriting or erasing. Corrections and additions, if any must be attested.
- 16. As far as possible the rate should be quoted on FOR Destination basis.

In case a tenderer does not specify the basis of price or quotes on Ex-works or FOR dispatching station basis, price will be loaded on the following manner.

- I. In case of Ex-works offer and if the firm does not specify the packing & Forwarding Charge,2% of Ex-Works price will be loaded to arrive at FOR dispatching station price.
- II. In case of FOR Dispatching station offer, following percentage will be added to arrive FOR destination price as element of estimated freight up to destination.

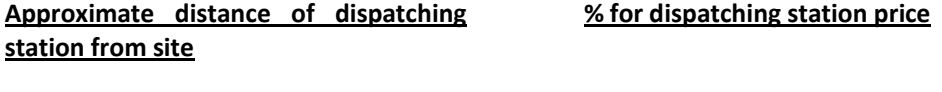

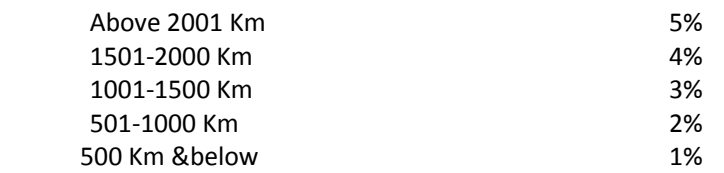

In case the firm quotes the exact amount of freight & P&F Charges, the same will be added in place of above percentage amount

- 17. The rate should always be indicated for the unit mentioned in the tender.
- 18. Prices shall be considered to be firm once the order is placed. If supply is not effected in time, risk purchase shall be carried out at the cost of the tenderer. Tenderer is also liable to be blacklisted in case of default.
- 19. Tenderer should agree for inspection of material at their site, if desired by HOCL. The inspection may be carried out by the representative of HOCL or by a third party or jointly.
- 20. The Tenderer must specify their GSTIN No& HSN code of material offered in the BID
- 21. Successful tenderer shall, if so desired by HOCL, deposit an amount equivalent to 3% of the value of order as security deposit/PBG within 21 days of the order towards satisfactory execution of the order. No interest will be paid on this amount by HOCL. PBG shall be valid for a period of 1 year from supply.
- 22. Supplier must extend the benefits to HOCL if there is any subsequent fall in price or if the same materials are offered to any other customer at lower price.
- 23. HOCL reserves the right to split the order between two or more suppliers and or reject any or all tenders without assigning any reason.
- 24. Transit Insurance will be arranged by HOCL.
- 25. Delivery will be as per delivery schedule given by HOCL.
- 26. Manufacturers test certificate in original or attested, guarantee certificates in original, drawings in original etc. as applicable shall be provided along with the supply.
- 27. Tenderer may attach necessary catalogues/drawings/detailed specifications of the items wherever required. Also clearly specify the make/model of the item offered.
- 28. Purchase preferences, EMD/SD Exemption etc for PSUs/SSI units etc will be applicable as per GOI directives from time to time. For this, the tenderer should claim their eligibility along with the supporting documents in their offer itself.
- 29. Quotations meeting our delivery terms, if any specified, will only beconsidered.
- 30. the tenderer is deviating from any of the above terms mentioned, your offer is liable to be rejected.
- 31. Opening date of tender is 02.07.2022 at 2.00 pm
- 32. Material is required urgently. hence vendors may please quote their minimum delivery period.
- 33. DISPUTES: In the event of a contract being executed, all cases of disputes between seller and buyer shall be settled through arbitration as per Indian arbitration and Conciliation act 1996 or any amendments from time to time. The decision of the arbitration shall be final and binding on both the parties.
- 34. Restriction on procurement from Bidder who shares the land border with India
	- a) Any bidder from a country which shares a land border with India will be eligible to bid, only if the bidder is registered with the Department for promotion of Industry and Internal Trade (DPIIT). (Pl. refer office Memorandum no. 6/18/2019-PPD dated 23rd July 2020 ) Such bidders should submit the valid copy of registration certificate along with tender. However the said requirement of registration will not be applicable to bidders from those country to which Govt. of India has extended lines of credit or in which Govt. of India is engaged in development of projects. Bidders may appraise themselves of the updated lists of such countries available in the website of Ministry of External Affairs.
	- b) All Bidders shall furnish compliance certificate with respect to above clause as per the format in AnnexureV along with the bid

### 

### <u>अनबंध ANNEXURE III - A</u>

### COMMERCIAL TERM FORMAT

((To be printed on your letter head& uploaded)

 (Please fill up the details mentioned below in your letter head and upload along with your bid)

Name and Address of Organization:

Phone No: GSTIN : E-mail id for correspondence: Contact Person Name and Mobile No:

Whether registered with MSME/NSIC: (If so pl. enclose documentary proof)

Payment Term offered.

Terms of delivery offered:

Terms of delivery offered: We require the material on FOR HOCL basis. In case any other terms of delivery is offered, please specify the P&F and Freight charges in the BOQ itself (If not specified in the BOQ, approximate charges as per General Terms clause no. 16 will be added for comparison purpose)

Validity of offer:

Delivery period:

Taxes Applicable:

Certificates provided along with supply.

Deviation in specification if any

Signature and Stamp

# अनुबंध ANNEXURE III - B

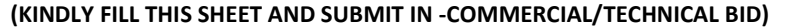

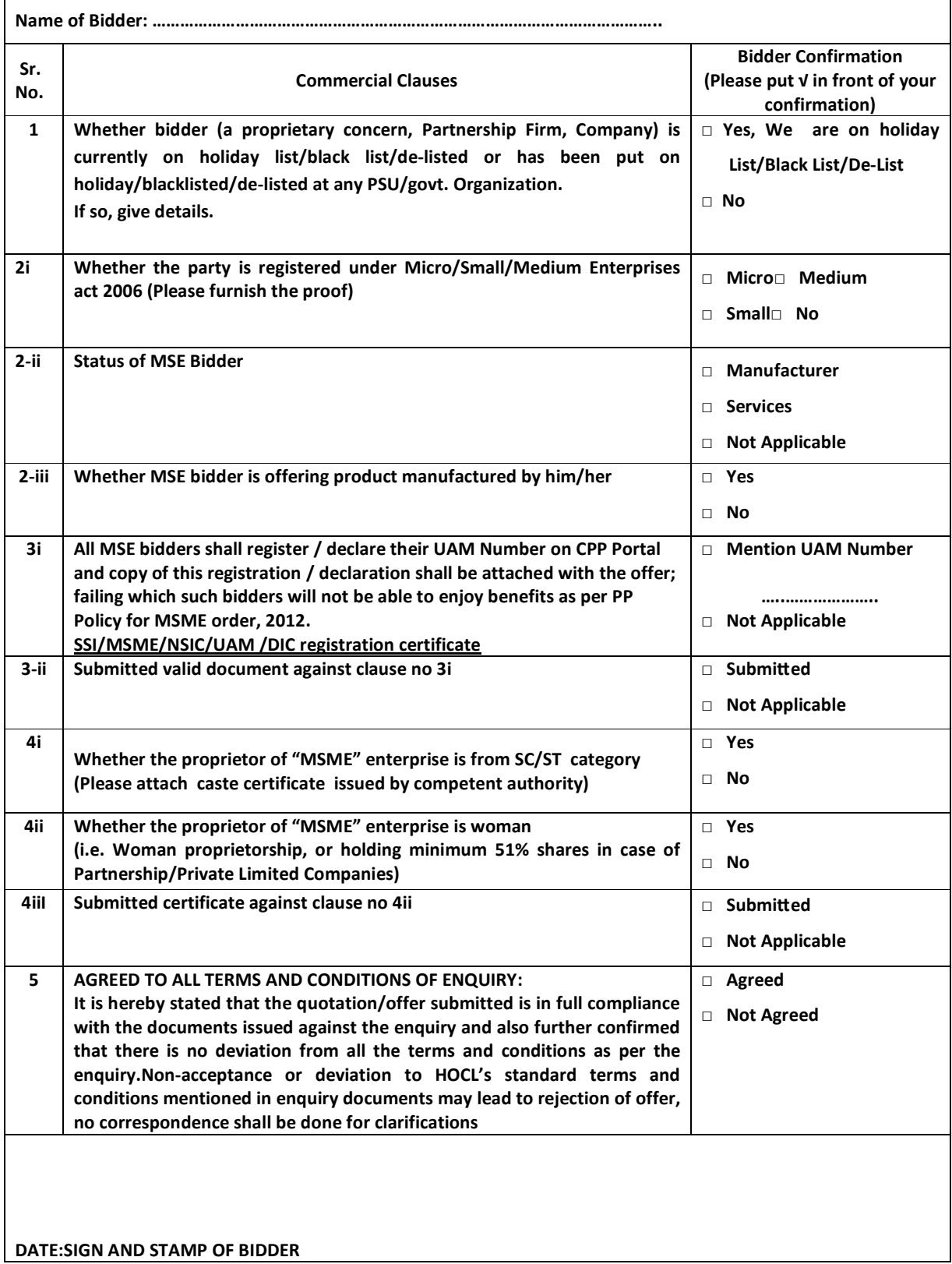

#### **BID SECURITY DECLARATION**

ANNEXURE TO BE SUBMITTED ALONG WITH THE BID AGAINST TENDER NO \_\_\_\_\_\_\_

I/We............................................................................................................hereby declare that:

- 1. I will not revoke the tender within the stipulated period/ validity period OR increase the quoted rates.
- 2. I will commence the work on receipt of Purchase Order.
- 3. I will not withdraw or amend the tender or impair or derogate from the tender in any respect within the period of validity of the tender.
- 4. I will furnish the required performance security within the specified period.

#### NAME AND ADDRESS OF THE BIDDER

PLACE:

DATE:

SIGNATURE AND STAMP OF THE BIDDER

REF : TENDER/RFQ No……………………………………………. dt……………

### **COMPLIANCE TO CLAUSE W.R.T MANADATORY REGISTRATION OF VENDORS FROM COUNTRIES SHARING LAND BORDER WITH INDIA,WITH DPIIT**

Date:

#### **TO WHOMSOEVER IT MAY CONCERNS**

"l/We have read The clause titled restrictions on procurement from a bidder of a country which shares a land border with lndia.

I/We certify that M/s………………………………………………………….(Name Bidder) is not from such a country

Or .

I/We hereby certify that M/s. ………………………………………….(name of Bidder) is from a country which shares land boarder with India and fulfills all requirements in this regard and is eligible to be considered. Enclosed herewith Valid Registration Certificate.

Or

I/We here by certify that M/s. …………………………………………………….. (Name of Bidder) is from such a country which shares land boarder with India, however the said requirement of registration will not be applicable to bidders as Govt. of India has extended lines of credit or in which Govt. of India is engaged in development of projects. Enclosed herewith documentary evidence in this regard.

I/We confirm that if it is established that we have provided any false information in pursuance to above clause, while competing for this contract then our Bid shall be rejected.

I/We further confirms that, if it is established that we have not complied with terms of aforesaid clause, during execution of contract, this would be a sufficient ground for immediate termination of the contract as per tender provision and shall be dealt accordingly

Date ·

Place : Name of the Bidder

Stamp & Signature of the Bidder

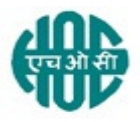

# HINDUSTAN ORGANIC CHEMICALS LIMITED (A GOVERNMENT OF INDIA ENTERPRISE) AMBALAMUGAL, ERNAKULAM DISTRICT, PIN – 682 302 PHONE: (0484) 2720911

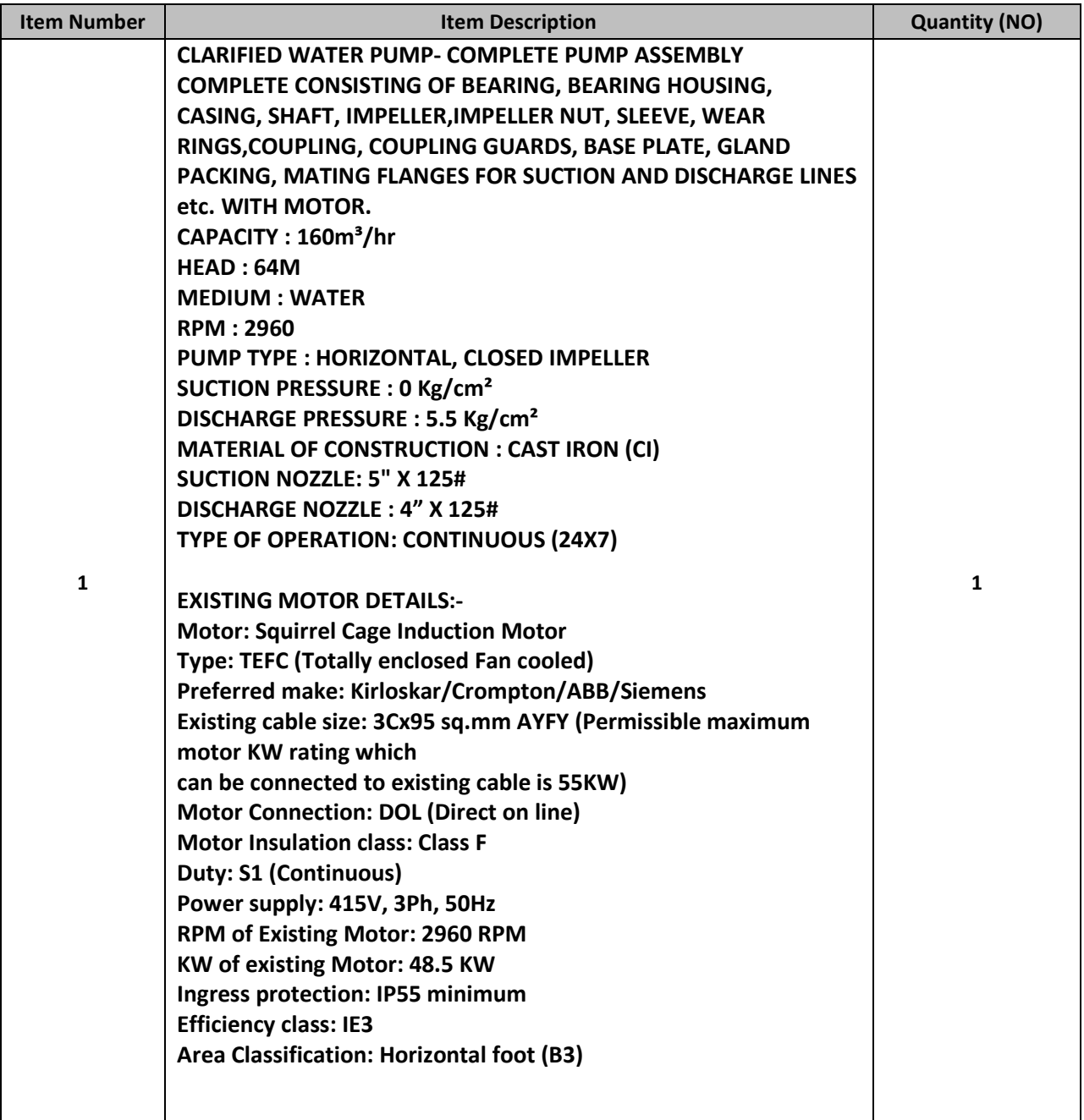

NOTE:

- a. DETAILED TECHNICAL SPECIFICATION/CATALOGUE OF THE OFFERED PRODUCT SHOULD BE SUBMITTED ALONG WITH TECHNICAL BID
- b. COMPLIANCE REPORT AS PER TENDER DOCUMENT SHOULD BE SUBMITTED ALONGWITH TECHNICAL BID.
- c. HYDRAULIC TEST RUN CERTIFICATES, PERFORMANCE CURVES, GUARANTEE CERTIFICATES, SPARE PARTS LIST, OPERATION MANUAL, MOTOR DATA SHEET,MOTOR LOAD TEST CERTIFICATES,AS BUILT DRAWING AND FOUNDATION DRAWINGS ETC SHOULD BE PROVIDED ALONG WITH SUPPLY
- d. DOCUMENTS/DRAWINGS SHOULD BE SUBMITTED FOR APPROVAL PRIOR TO MANUFACTURE

\*\*\*\*\*\*\*\*\*\*\*\*\*\*\*\*\*\*\*\*\*\*\*\*\*\*\*\*\*\*\*\*\*\*\*\*\*\*\*\*\*\*\*\*\*\*\*\*\*\*\*\*\*\*\*\*\*\*\*\*\*\*\*\*\*\*\*\*\*\*\*\*\*\*\*\*\*\*\*\*\*\*\*\*\*\*\*\*\*\*\*\*\*

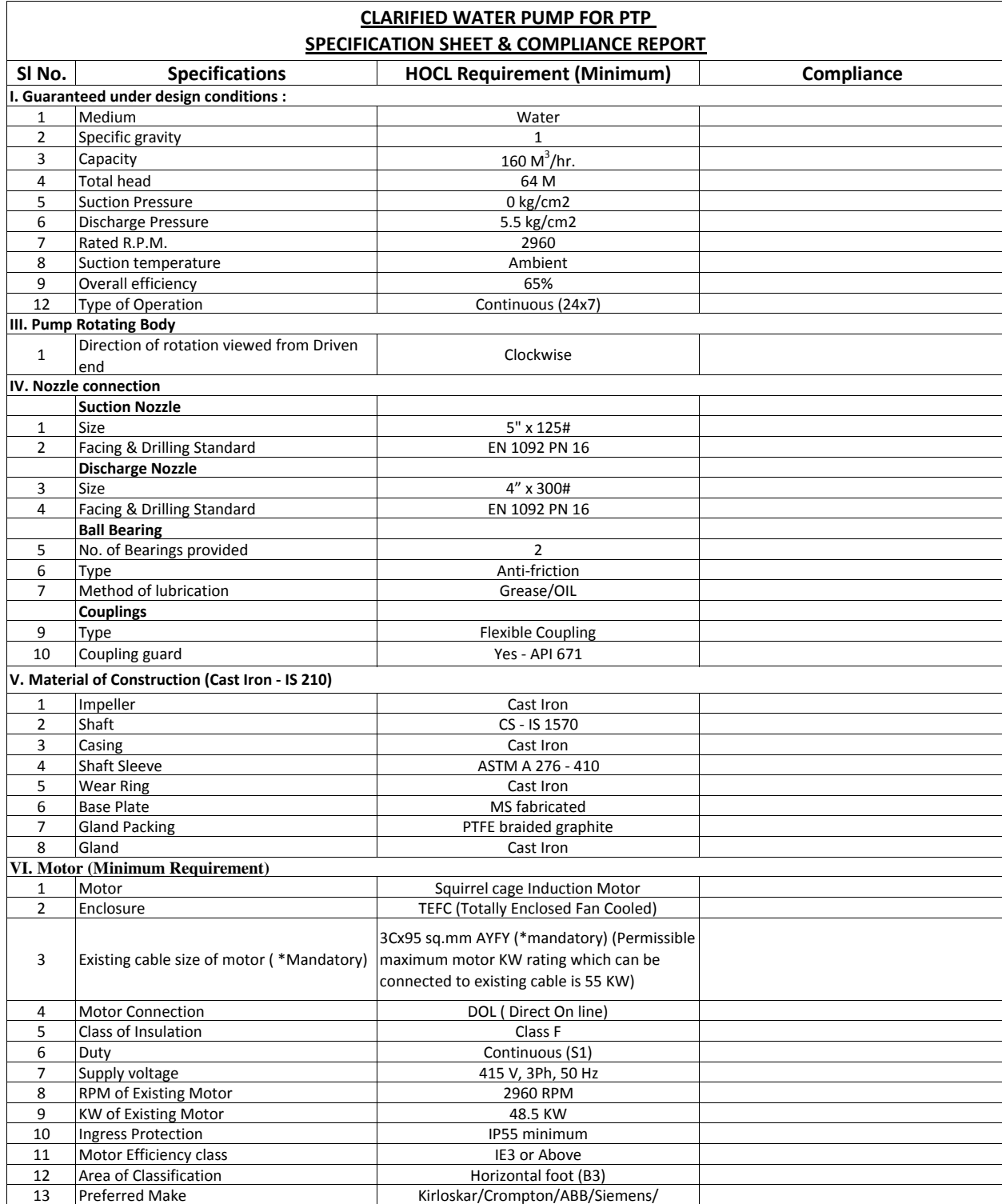